### 臺南市家庭教育中心 110 年度深耕學校家庭教育學生主題創作徵選活動

#### 線上報名操作步驟

步驟 1 報名網址:http://apply.tn.edu.tw,點選「臺南市教育局 OpenID 登入」

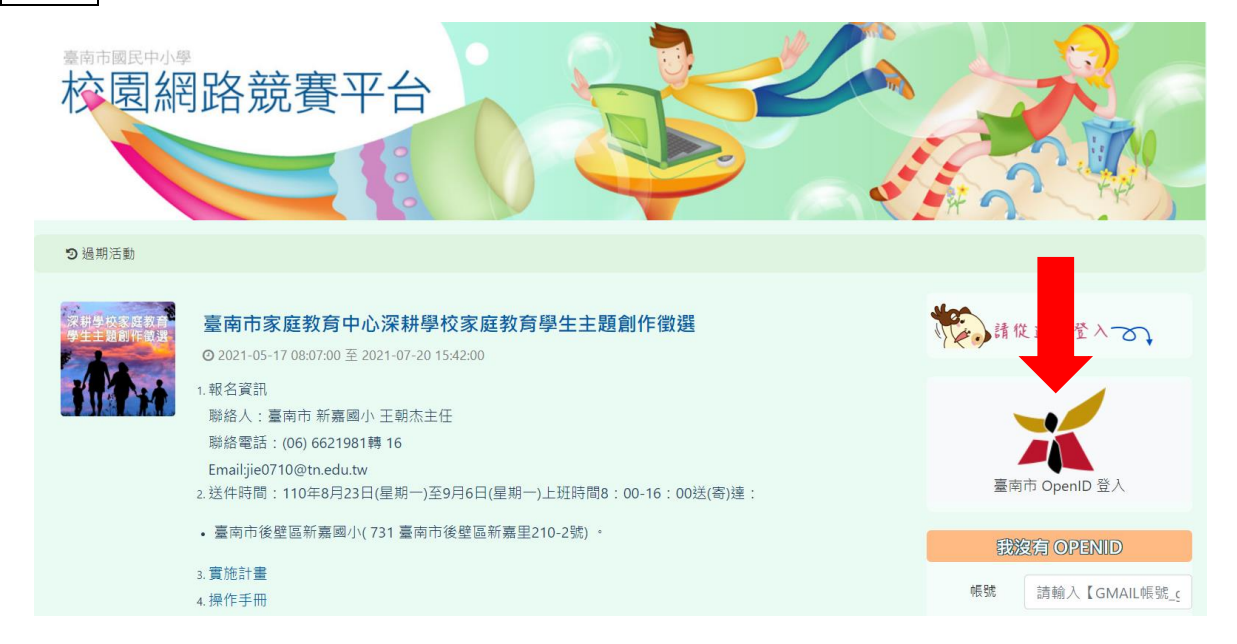

步驟 2 輸入「南市信箱」及「南市信箱密碼」

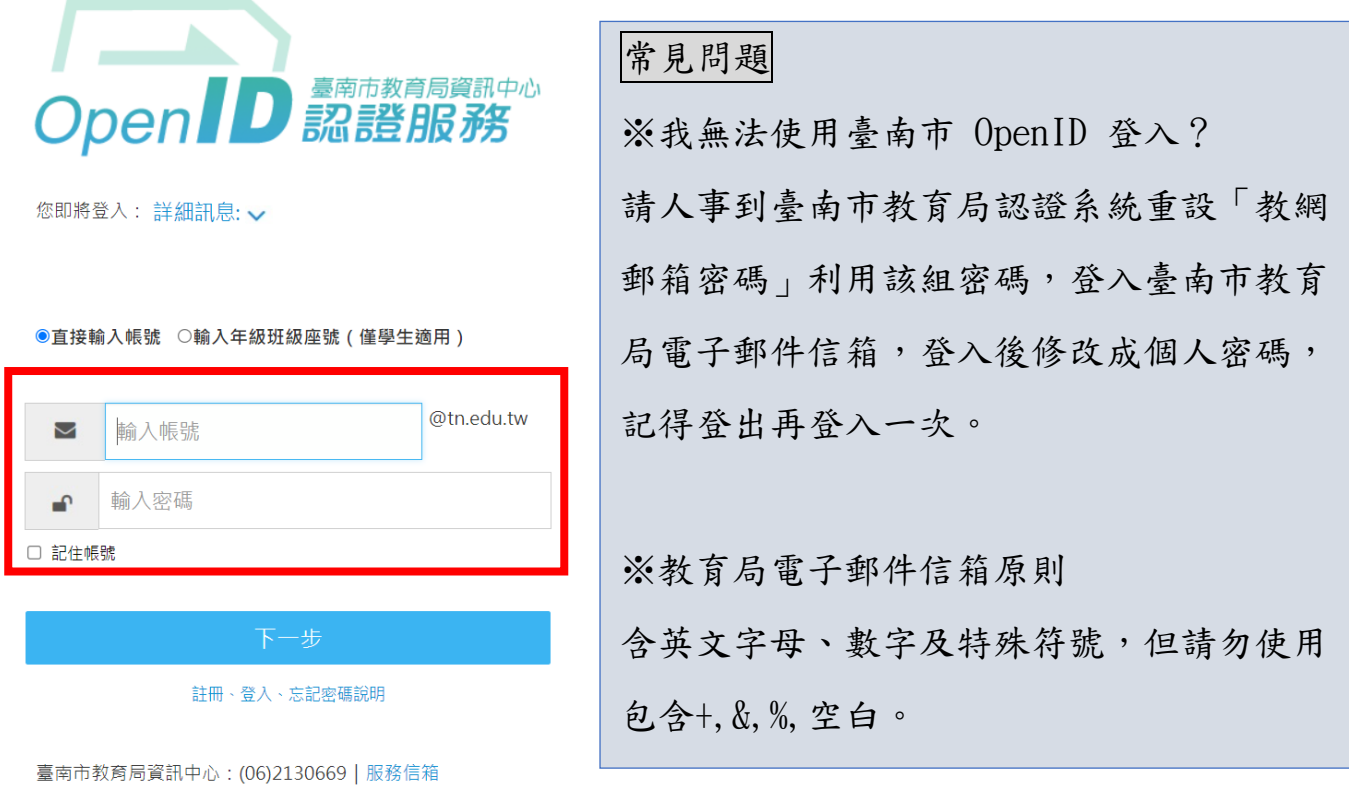

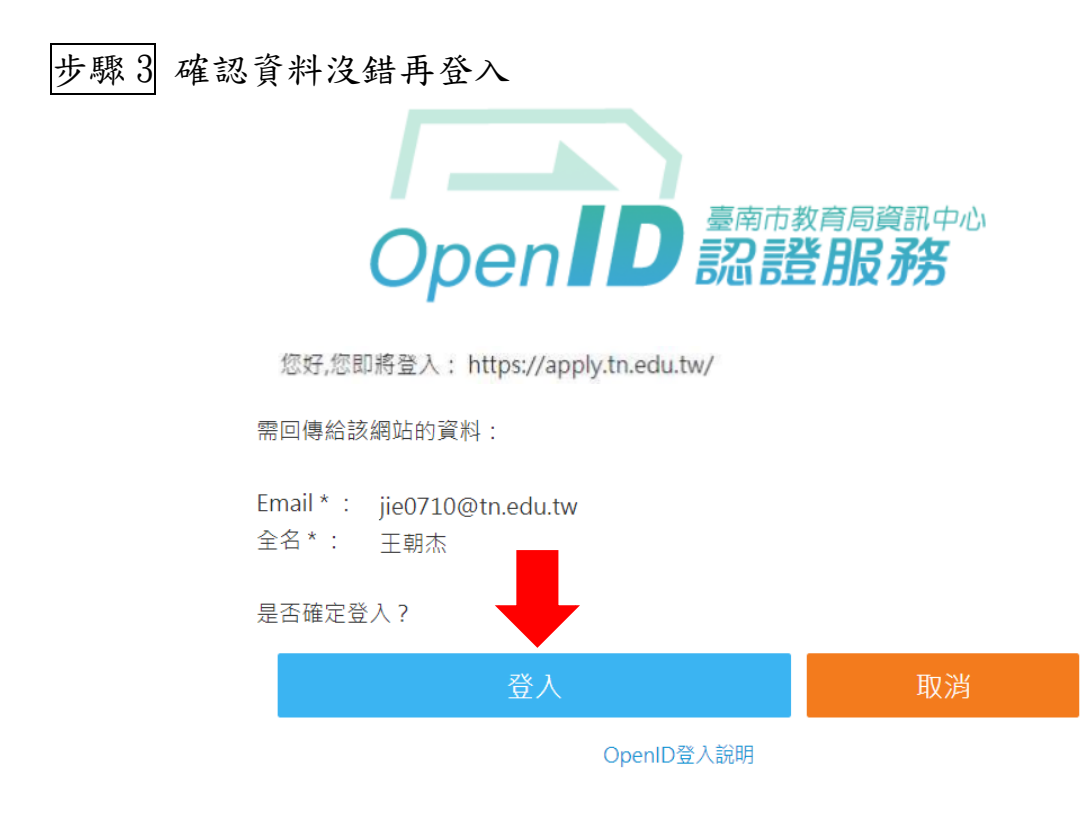

步驟 4 點選「進入報名」

1. 報名資訊 聯絡人:臺南市 新嘉國小 王朝杰主任 聯絡電話: (06) 6621981轉 16 Email:jie0710@tn.edu.tw 2. 送件時間: 110年8月23日(星期一)至9月6日(星期一)上班時間8:00-16:00送(寄)達: • 臺南市後壁區新嘉國小(731 臺南市後壁區新嘉里210-2號) 。 3. 實施計畫 4. 操作手冊

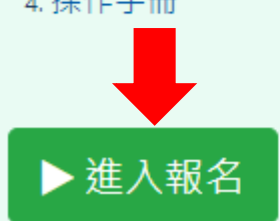

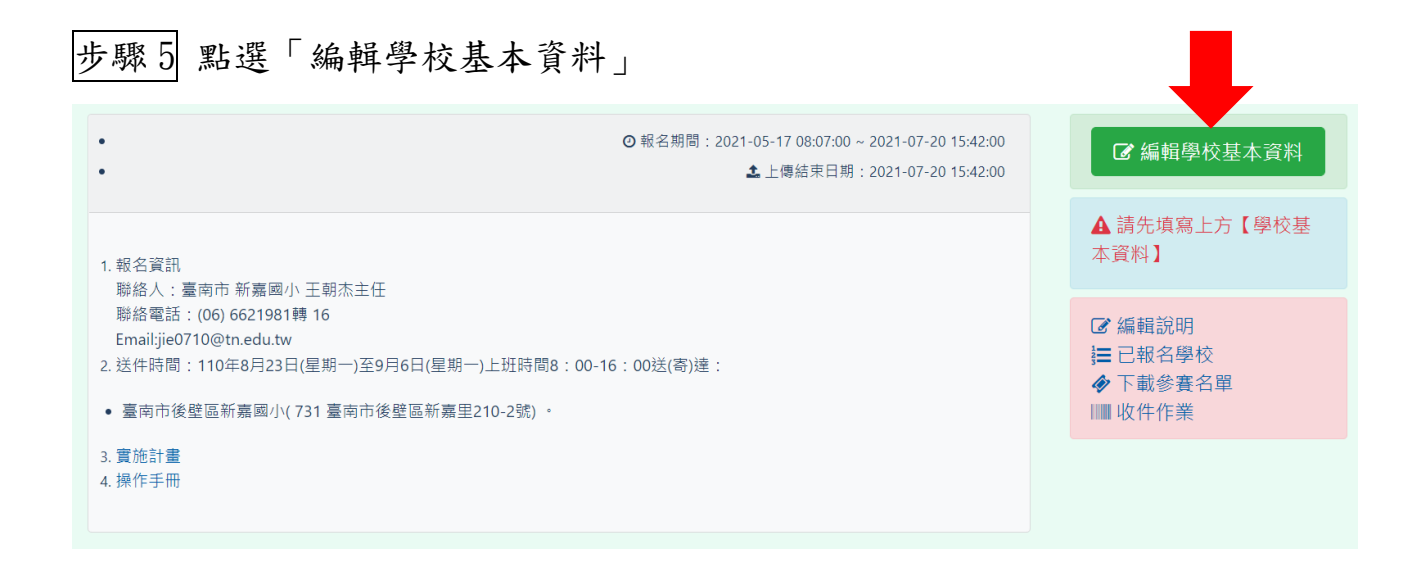

## 步驟 6 填入全校「班級數」,並儲存

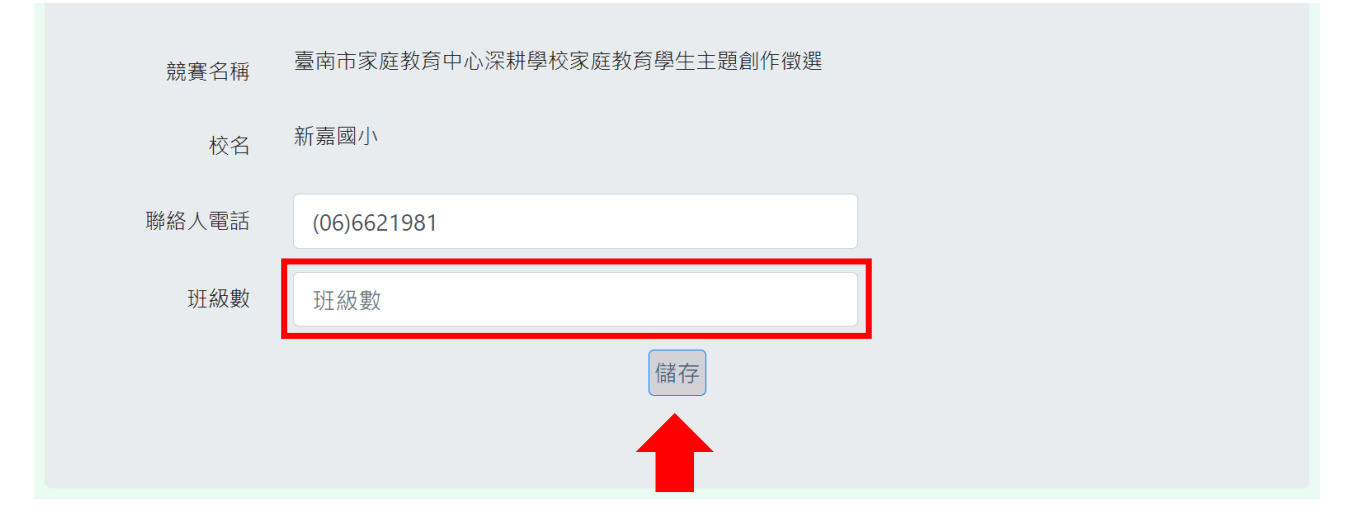

#### 步驟 7 點選要報名的項目進行報名

←臺南市家庭教育中心深耕學校家庭教育學生主題創作徵選

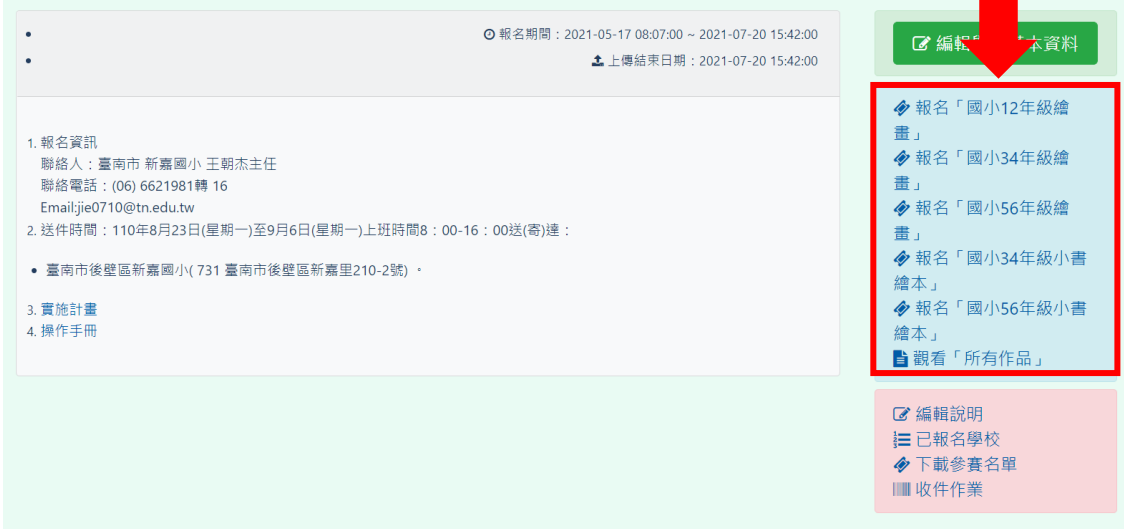

# 步驟 8 點選「新增資料」填寫資料

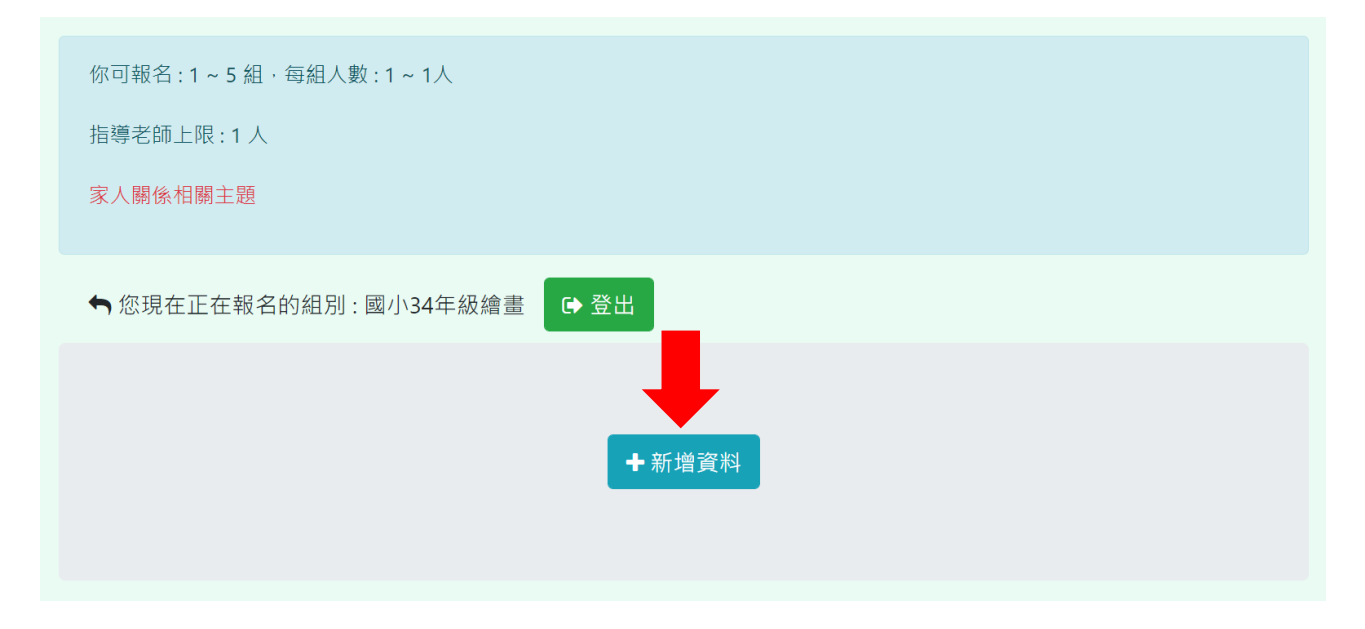

# 步驟 9 填寫報名資料,儲存。(注意報名後若有錯誤可用修改方式更改)

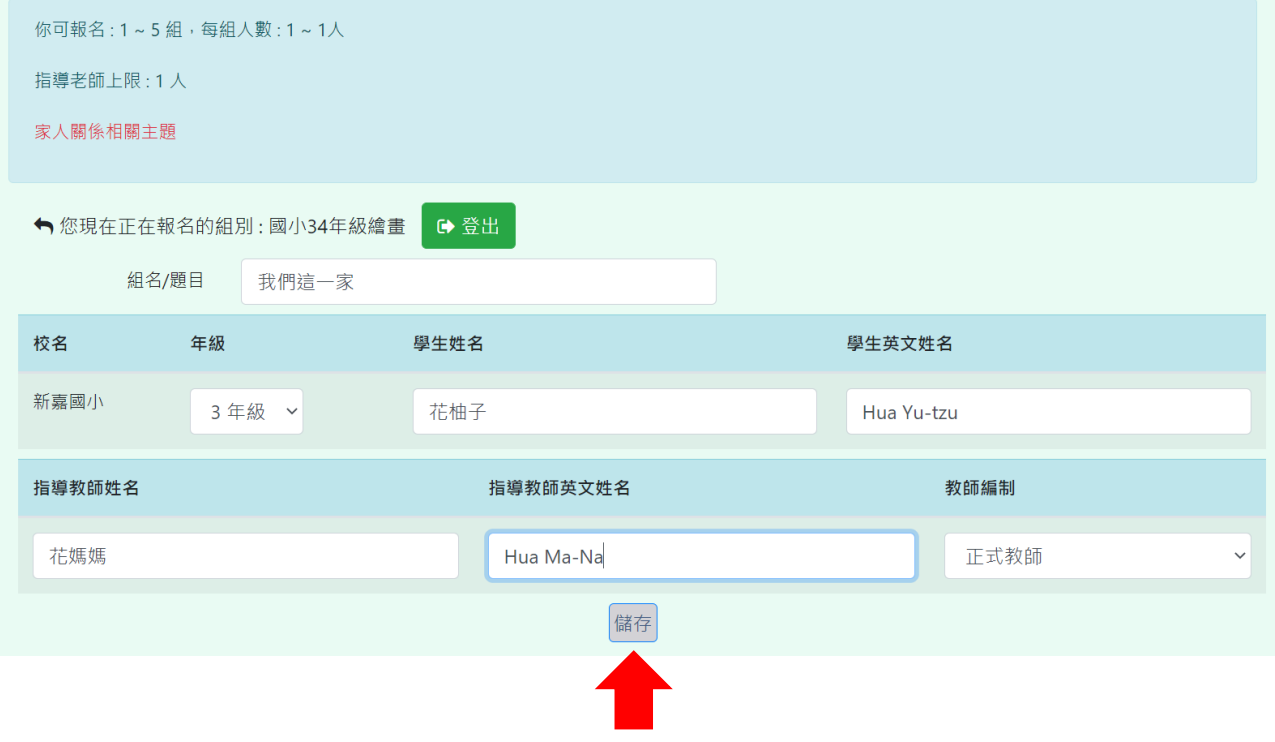

### 步驟10 按返回,回上一頁繼續新增下一筆資料。若發現有錯誤,可在進入右 下角編輯功能進行修改。

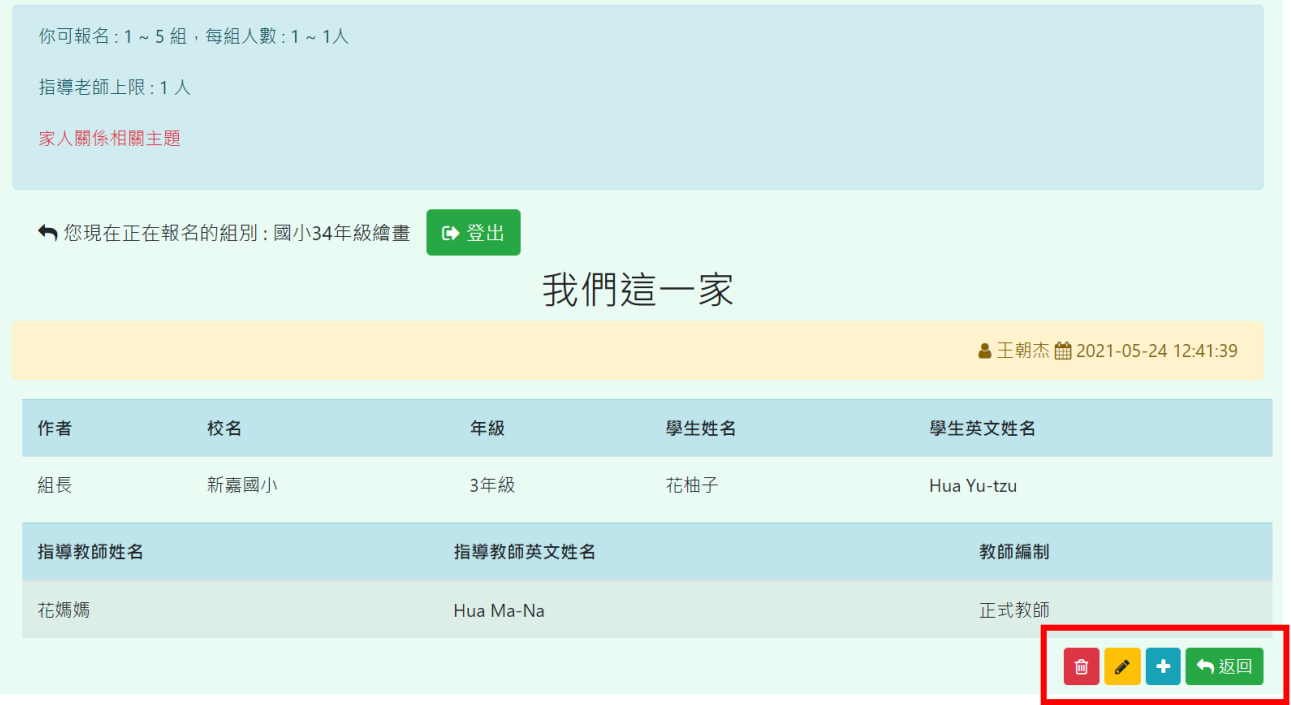

# 步驟 11 新增資料或是回首頁新增其他列別資料

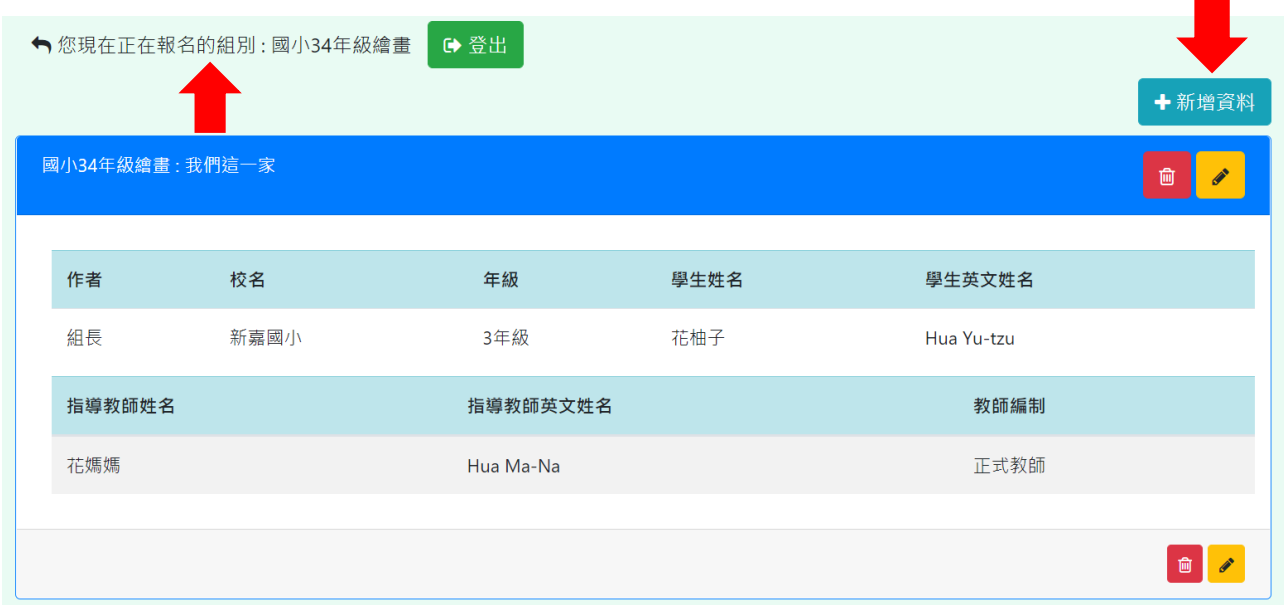

## 步驟 12 全校各組報名確定後,下載以下 3 個 PDF 檔案: 1. 「報名清冊」 2. 「指導老師清冊」 3. 「個別報名資料」

← 臺南市家庭教育中心深耕學校家庭教育學生主題創作徵選

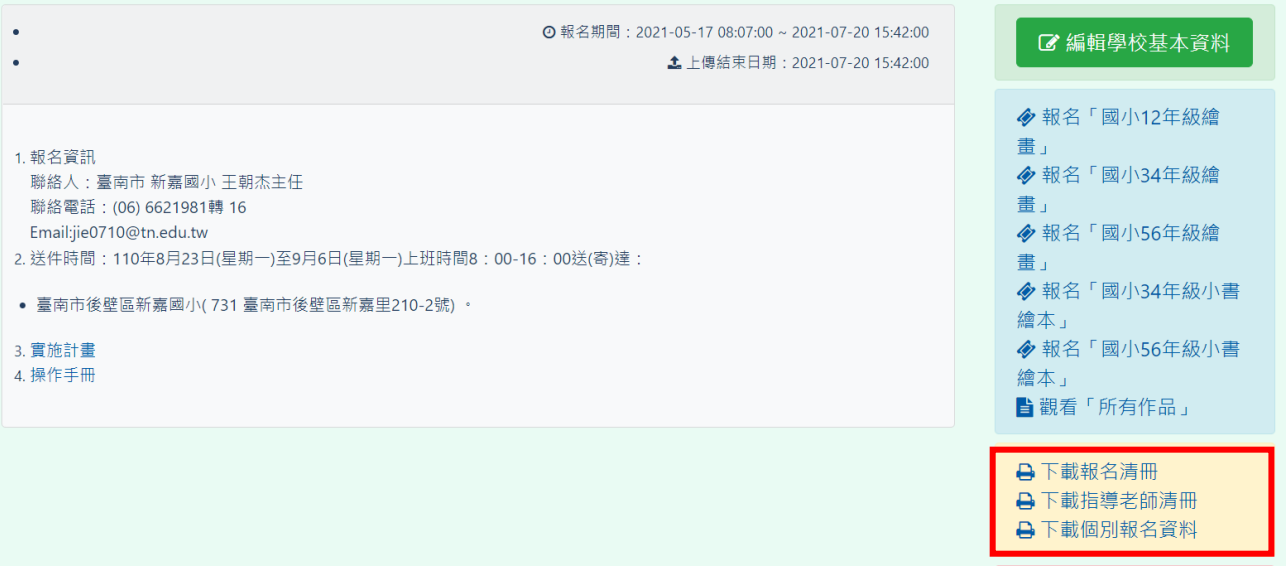

步驟 13 列印以下「報名清冊」、「指導老師清冊」必須給相關人員核章後,與 作品一起寄出

#### 臺南市家庭教育中心深耕學校家庭教育學生主題創作徵選報名表

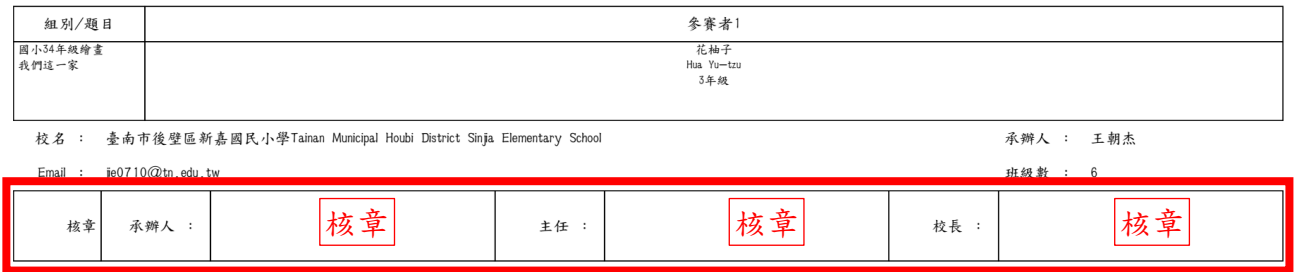

#### 臺南市家庭教育中心深耕學校家庭教育學生主題創作徵選指導老師

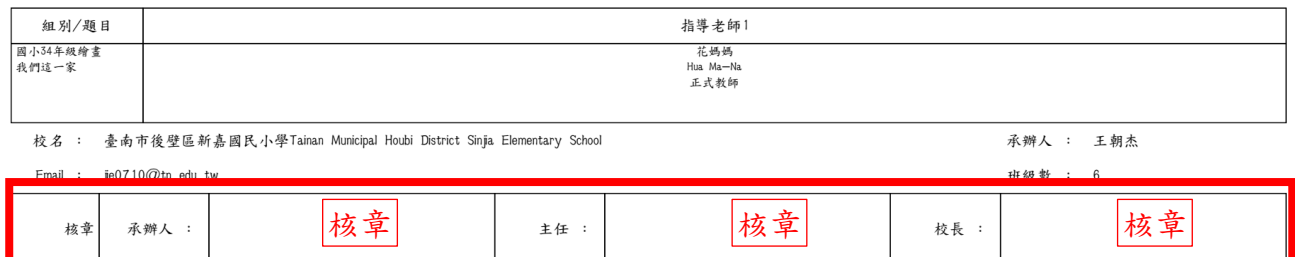

# 步驟14 下載列印「個別報名資料」請作者簽名,並黏貼於作品後方。(無法黏 貼請固定於作品上)

臺南市家庭教育中心深耕學校家庭教育學生主題創作徵選個別報名表

組隊編號:60

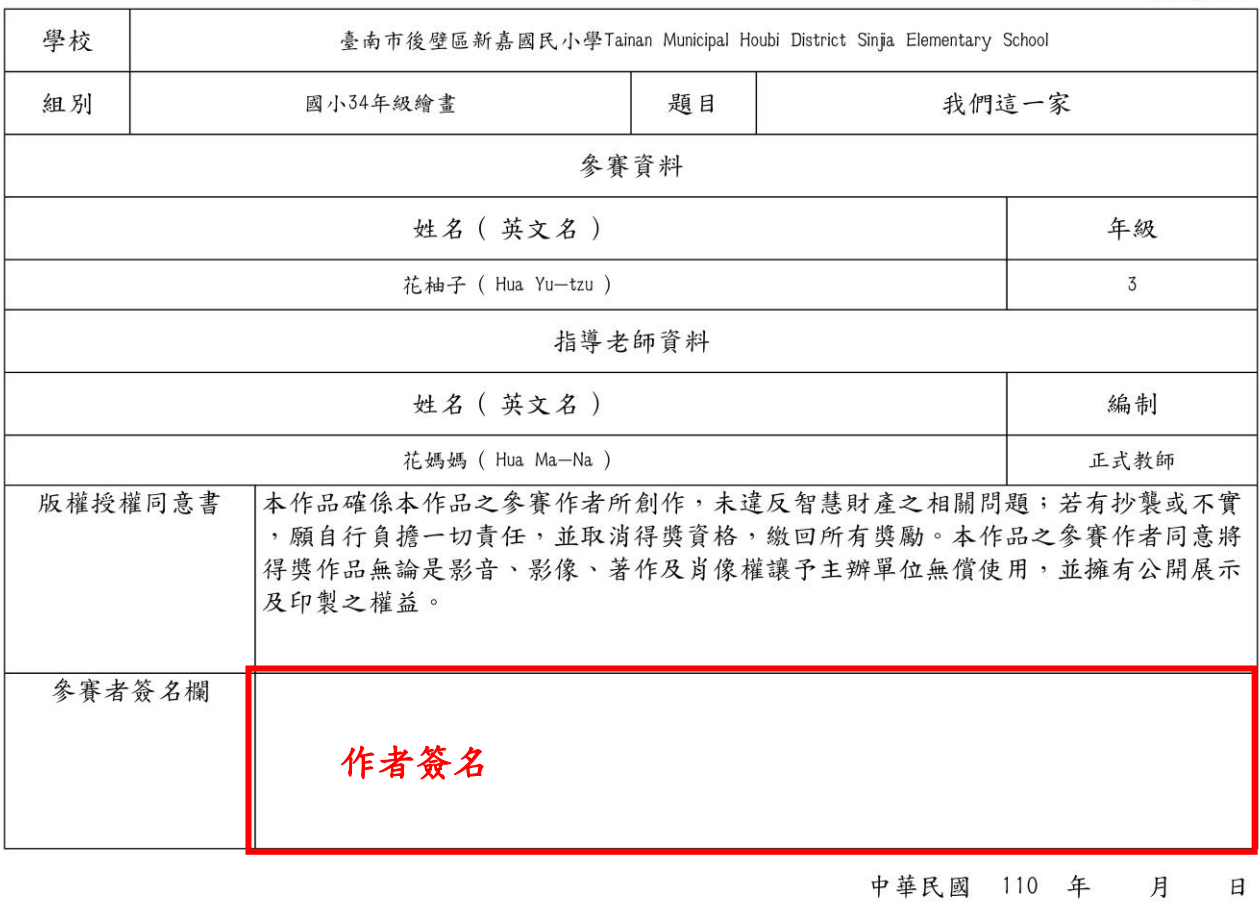

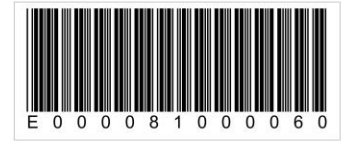